# **Mozilla Firefox**

### **Addons**

- [uBlock Origin](https://addons.mozilla.org/de/firefox/addon/ublock-origin/)
- [uMatrix](https://addons.mozilla.org/de/firefox/addon/umatrix/)
- Cookie AutoDelete
- [Decentraleyes](https://addons.mozilla.org/de/firefox/addon/decentraleyes/)
- Neat URL (Blocked parameters wt\_mc\* hinzufügen)
- Canvas Defender
- KeePassXC-Browser
- BetterTTV

#### **Anpassung uMatrix: Scripte immer blockieren**

Nach der Installation des Addons werden Scripte standardmäßig nicht geblockt. Das kann in den Addon-Einstellungen im Reiter Meine Regeln abgeändert werden. Dazu in der rechten Spalte Temporäre Regeln folgendes hinzufügen:

## \* \* script block

Anschließend auf den Button **Speichern** klicken. Nun wird der Button **Dauerhaft Speichern** aktiviert. Den auch klicken, damit die Einstellung bei einem Neustart nicht verloren geht.

Scripte werden nun blockiert und müssen über das uMatrix-Menü separat freigegeben werden.

### **Pocket deaktivieren**

Um Pocket komplett zu deaktivieren, folgende Schritte durchführen:

- 1. about:config aufrufen
- 2. Nach dem String extensions.pocket.enabled suchen
- 3. Den Wert von true per Doppelklick auf false ändern

### **Telemetry URLs**

Blocken empfohlen (piHole o.ä.). Kann zwar auch über das Datenschutzmenü in Firefox deaktiviert werden, aber mit dem Vertrauen ist das ja so eine Sache… :)

• incoming.telemetry.mozilla.org

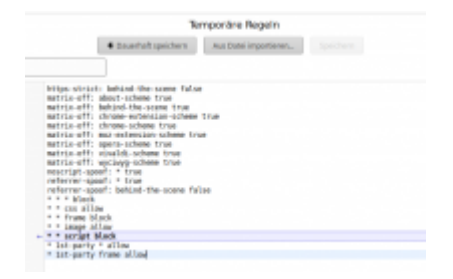

### **Useragent überschreiben**

Um den Useragent des Firefox manuell (temporär) zu überschreiben, bedarf es einen Eintrag in der about:config. Als Einstellungswert folgendes angeben:

general.useragent.override

Als Wert kann dann der gewünschte Useragent eingetragen werden, bspw Mozilla/5.0 (compatible; Googlebot/2.1; +<http://www.google.com/bot.html>).

From: <https://www.netzroot.de/> - **netzroot**

Permanent link: **[https://www.netzroot.de/software/mozilla\\_firefox](https://www.netzroot.de/software/mozilla_firefox)**

Last update: **2019/11/15 14:05**

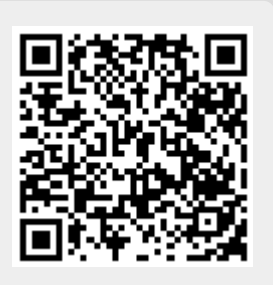